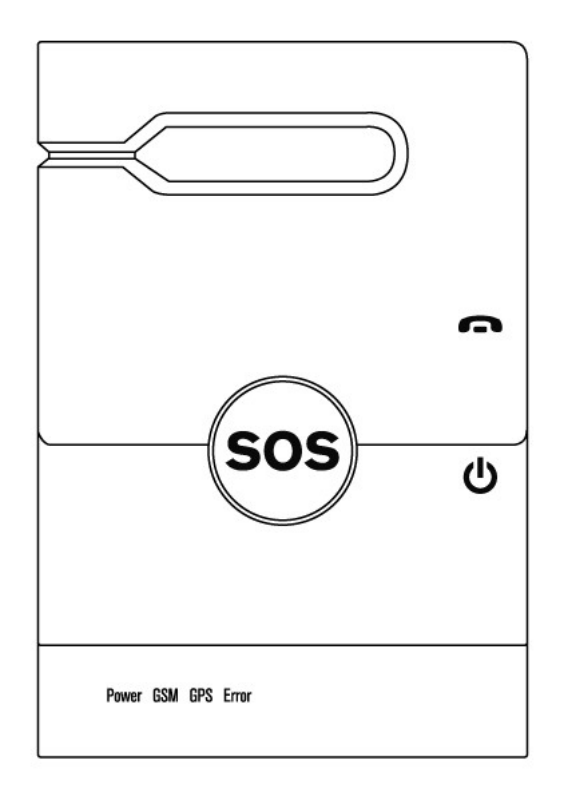

**GPS Tracker**

© 2011 MobileAction Technology Inc.

#### **FCC Regulations:**

#### 15.19(a)(3):

This device complies with part 15 of the FCC Rules. Operation is subject to the following two conditions: (1) This device may not cause harmful interference, and (2) this device must accept any interference received, including interference that may cause undesired operation.

#### 15.105(b):

NOTE: This equipment has been tested and found to comply with the limits for a Class B digital device, pursuant to part 15 of the FCC Rules. These limits are designed to provide reasonable protection against harmful interference in a residential installation.

This equipment generates, uses and can radiate radio frequency energy and, if not installed and used in accordance with the instructions, may cause harmful interference to radio communications. However, there is no guarantee that interference will not occur in a particular installation. If this equipment does cause harmful interference to radio or television reception, which can be determined by turning the equipment off and on, the user is encouraged to try to correct the interference by one or more of the following measures:

- Reorient or relocate the receiving antenna.

- Increase the separation between the equipment and receiver.
- Connect the equipment into an outlet on a circuit different from that to which the receiver is connected.
- Consult the dealer or an experienced radio/ TV technician for help.

Changes or modifications not expressly approved by the party responsible for compliance could void the user's authority to operate the equipment.

\*The antenna(s) used for this transmitter must not be co-located or operating in conjunction with any other antenna or transmitter.

#### **RF Exposure Information (SAR)**

This device meets the government's requirements for exposure to radio waves. This device is designed and manufactured not to exceed the emission limits for exposure to radio frequency (RF) energy set by the Federal Communications Commission of the U.S. Government.

The exposure standard for wireless devices employs a unit of measurement known as the Specific Absorption Rate, or SAR. The SAR limit set by the FCC is 1.6W/kg. \*Tests for SAR are conducted using standard operating positions accepted by the FCC with the device transmitting at its highest certified power level in all tested frequency bands. Although the SAR is determined at the highest certified power level, the actual SAR level of the device while operating can be well below the maximum value. This is because the device is designed to operate at multiple power levels so as to use only the poser required to reach the network. In general, the closer you are to a wireless base station antenna, the lower the power output.

The highest SAR value for the device as reported to the FCC when tested for worn on the body, as described in this user guide, is 0.477 W/kg. (Body-worn measurements differ among device models, depending upon available accessories and FCC requirements.)

While there may be differences between the SAR levels of various devices and at various positions, they all meet the government requirement.

The FCC has granted an Equipment Authorization for this device with all reported SAR levels evaluated as in compliance with the FCC RF exposure guidelines. SAR information on this device is on file with the FCC and can be found under the Display Grant section of www.fcc.gov/oet/ea/fccid after searching on FCC ID: Q7Z-IGT1800

This device is compliance with SAR for general population /uncontrolled exposure limits in ANSI/IEEE C95.1-1999 and had been tested in accordance with the measurement methods and procedures specified in OET Bulletin 65 Supplement C.

For body worn operation, this device has been tested and meets the FCC RF exposure guidelines for use with an accessory that contains no metal and the positions the handset a minimum of 1.5 cm from the body. Use of other accessories may not ensure compliance with FCC RF exposure guidelines.

 $5\phantom{a}$ 

# **Table of Contents**

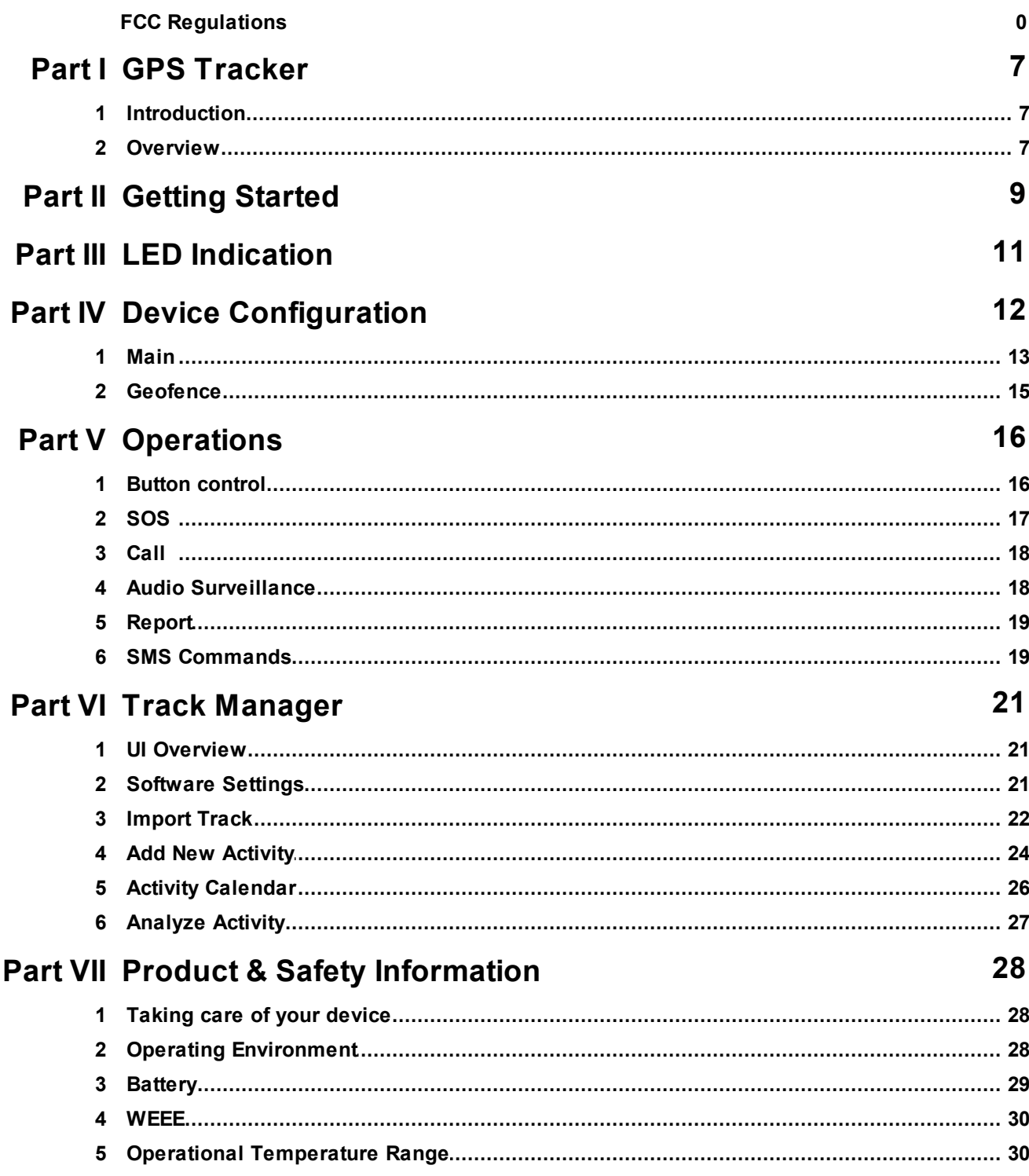

#### **Index 0**

## <span id="page-6-0"></span>**1 GPS Tracker**

### **1.1 Introduction**

The **GPS Tracker** is a portable and easy-to-use GPS tracking device that you can carry with you to log down your daily routes, give it to salespeople for their business trip tracking, or give it to the elders and kids for protection purpose, and many more.

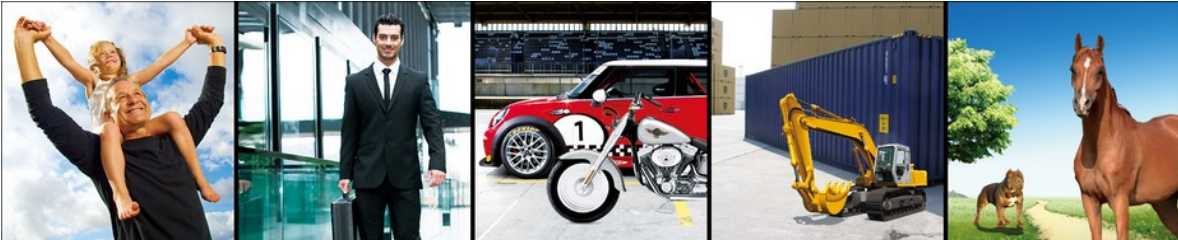

Portable Emergency Bell for Elderly/Kids Care

Tracking/Recording of Business Trips

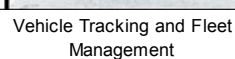

Asset Guarding and **Tracking** 

Tracking of Pets and Animals

#### **Main features:**

- Emergency SOS Alarm w/ two-way calling capability  $\bullet$
- Audio surveillance for prompt rescue
- IPX7 waterproof protection for tracking in rigorous environments
- GPS and Cell-Tower Positioning for better position determination
- Built-in motion sensor for unexpected movement detection
- Geo-fencing alarm to safeguard valuable assets
- Detailed map view in Smart SMS location report available for quick look on the handset
- Micro-SD memory available for long-period tracking
- Track Manager software for efficient track management

### <span id="page-6-1"></span>**1.2 Overview**

#### **Device Overview**

Get acquainted with the basic structure of your device.

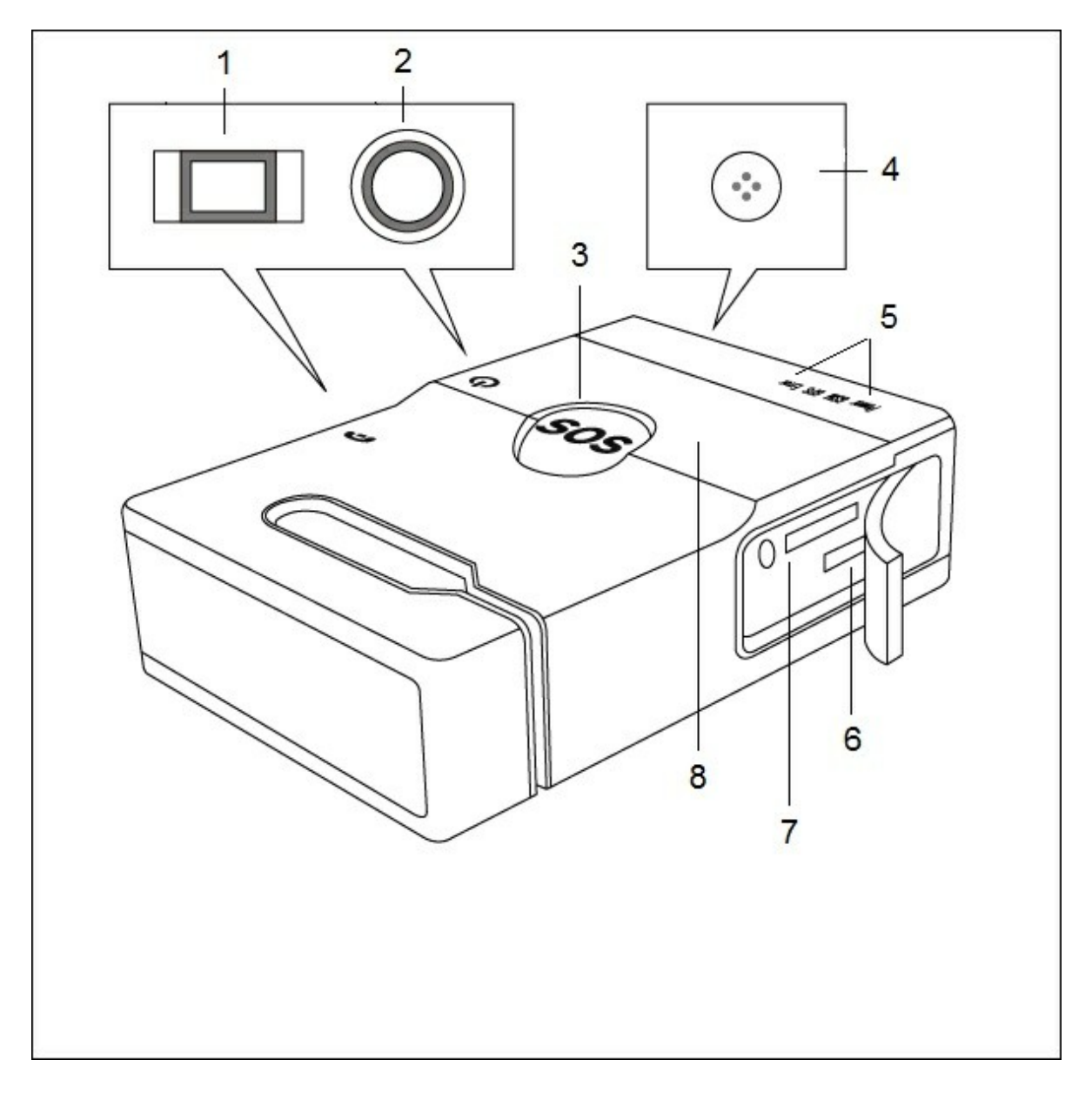

(1) Call (2) Power

- (3) SOS button
- (4) MIC
- (5) LED indicator
- (6) Micro-USB port
- (7) Micro-SD socket
- (8) Speaker

## <span id="page-8-0"></span>**2 Getting Started**

To get started with your **GPS Tracker**, please follow the steps described below:

1. Open the battery cover; insert the SIM card and battery.

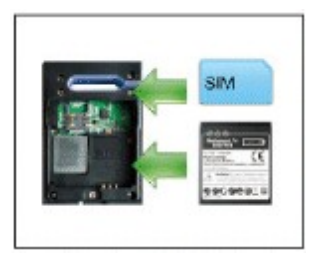

To insert the SIM card, please:

- Open the back cover by unscrewing it as illustrated on the cover.
- Insert your SIM card as shown in the following steps: first push it down in the slot (step 1), and  $\bullet$ then slide it leftwards (step 2).

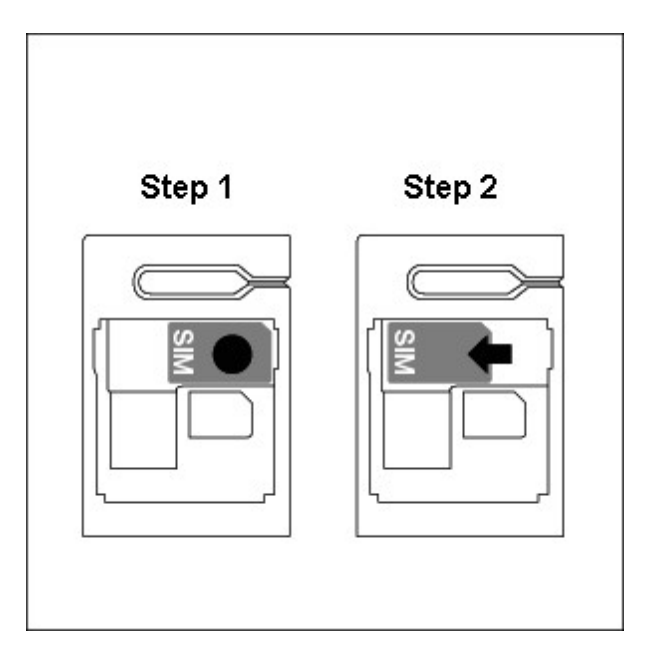

2. Install **Track Manager** Software and device driver on PC. (Software CD)

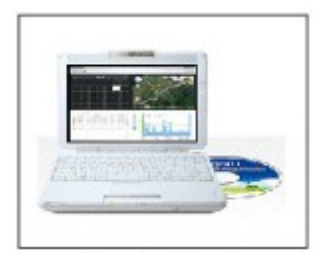

- 3. On **Track Manager**, click [Manual] for a detailed on-line help.
- 4. Launch **Track Manager** to complete hardware settings by setting up a tracking profile and SOS numbers for the **GPS Tracker**. Make sure the PIN Code of the SIM card is entered when required.

(See more information about hardware settings in *Device [Configuration](#page-11-0)*.)

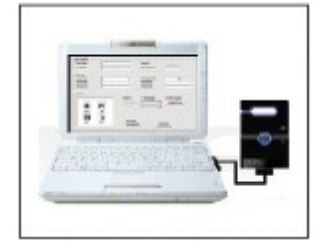

5. Charge the **GPS Tracker** via USB for at least 4 hours prior to first use.

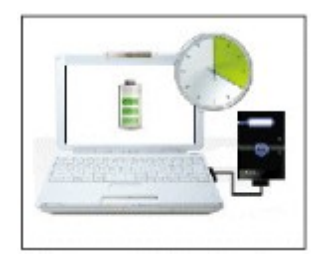

- 6. Once the **GPS Tracker** is fully charged, have it unplugged from PC, and it will power on automatically with a **Green** LED flashing once every 5 seconds.
- 7. The device is now ready to use. Please send a [Position] message to the **GPS Tracker** via admin's phone as instructed in the online help to see how it works.

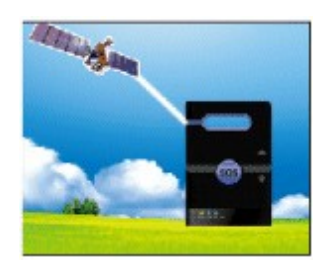

Once you're ready to track, send a test message to the tracker to get started:

- Send a text message including "Position" as the message content to the tracker from the Admin phone.
- You should then receive a reply message including an URL to the map where you're currently located.

Click on the URL, and you'll see a map indicating your current position.

#### *Note:*

- *1. Do not plug in the USB cable to PC before you install the software.*
- *2. A service charge may be incurred by clicking on the URL in the SMS message depending on your data plan subscribed. Contact your mobile service provider for more details.*

## <span id="page-10-0"></span>**3 LED Indication**

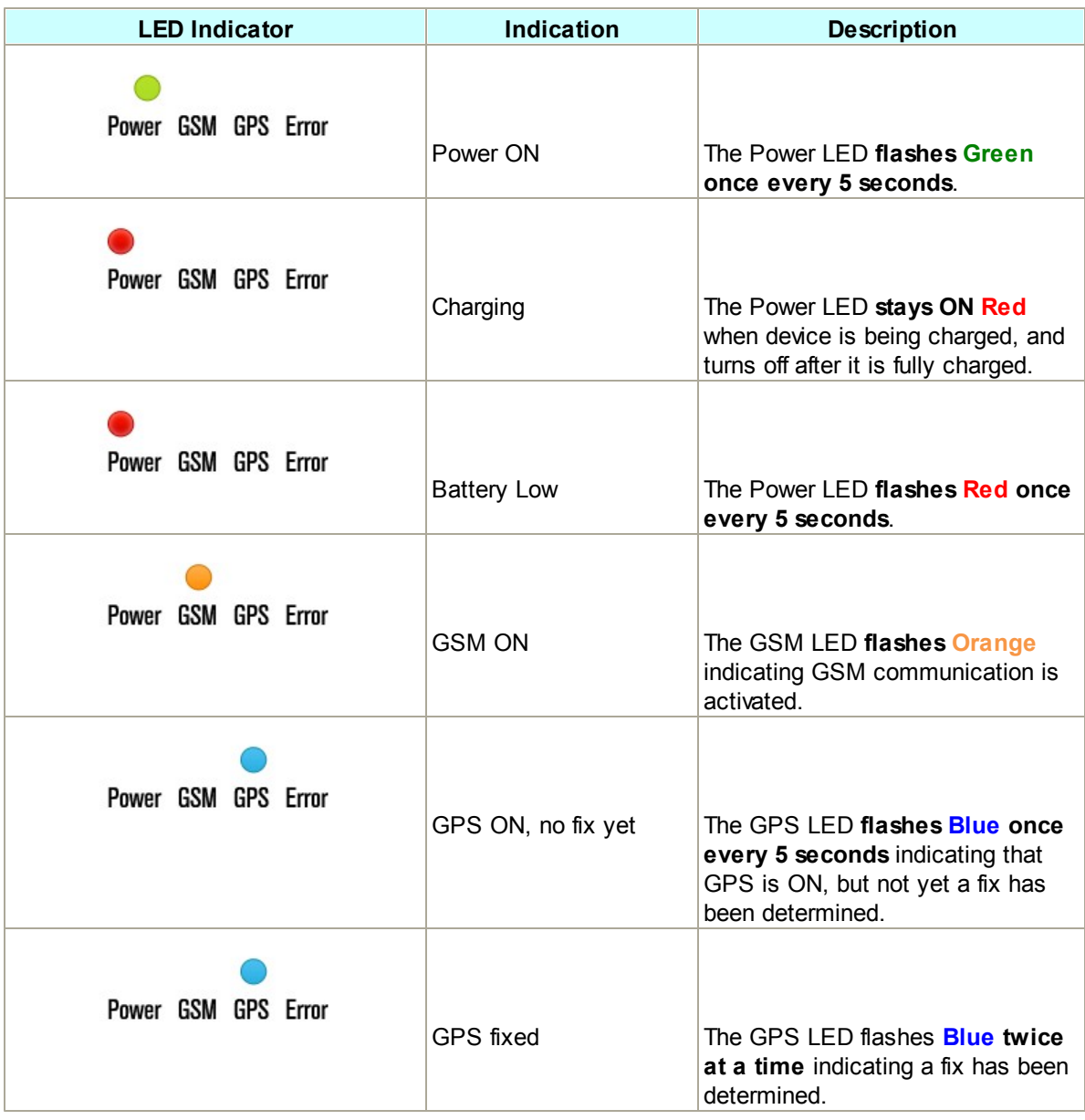

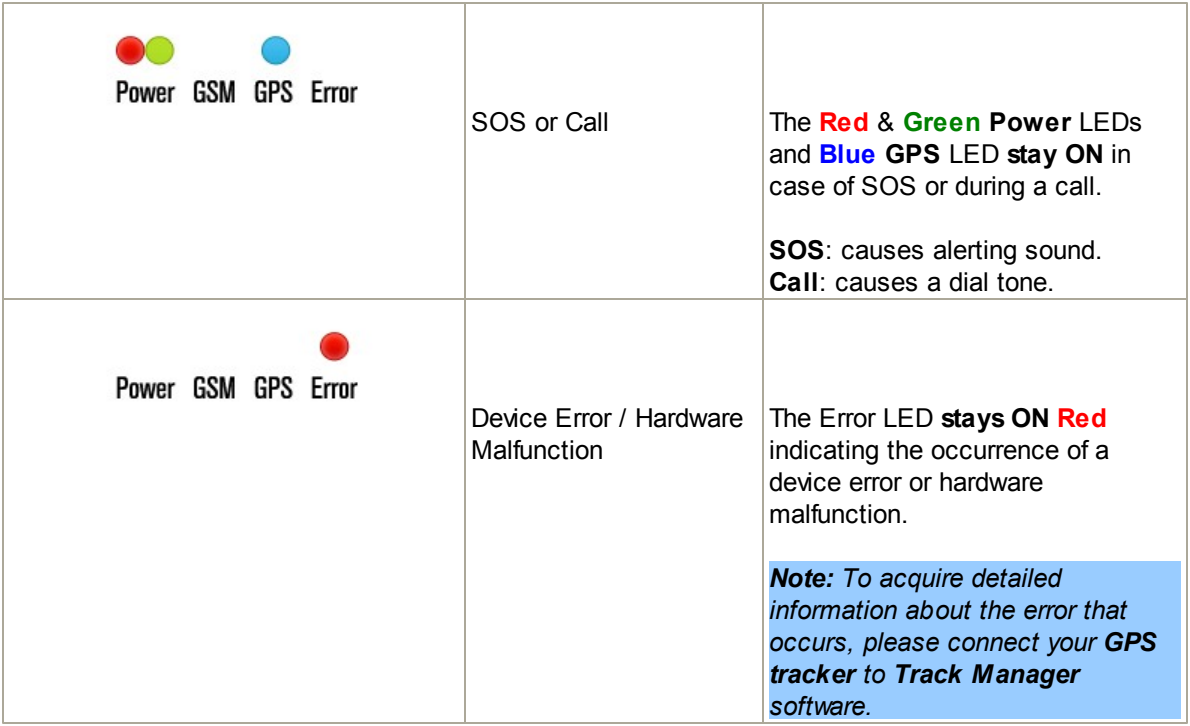

## <span id="page-11-0"></span>**4 Device Configuration**

Device configurations must be completed prior to starting tracking with your GPS Tracker. To complete device configuration of your GPS Tracker, please follow the instructions below:

- 1. Launch **Track Manager**.
- 2. On **Track Manager**, click on the main menu bar to complete hardware settings.

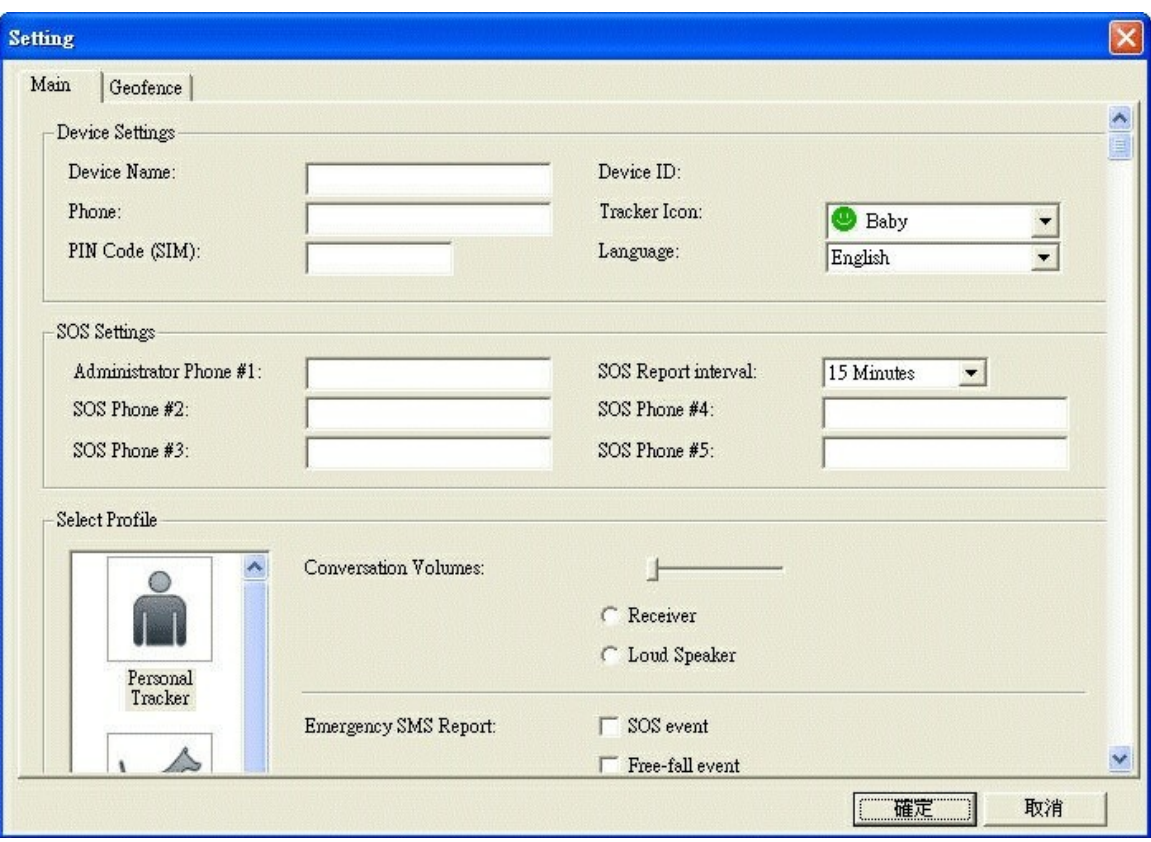

#### <span id="page-12-0"></span>**4.1 Main**

- **Device Information**: Fill in the **device name** and **phone number** of your **GPS Tracker**, along with the **PIN Code** required for your SIM Card. Device name, Phone number and Admin phone #1 entries are mandatory, and phone numbers must include country code and area code.
	- o Tracker Icon: Select the type of tracker your **GPS Tracker** is.
	- o Language: Select the language of the SMS notification messages.
- **SOS Settings**: Fill in at most 5 sets of phone numbers for SOS alerts. The entry of Admin phone #1 is mandatory, for it is the SOS phone number that **GPS Tracker** will call out to in case of emergency.
- **Select Profile**: Select a profile from the listed 5 options. For each selected profile, you can also decide whether to report your position or SOS alert via Text Messages (SMS) or GPRS connection.
	- o Volume: Adjust the volume of the audio receiver or speaker.

*Note: Please be cautious and do not press close against the speaker in loud speaker mode to avoid possible hearing damage.*

- o Emergency SMS Report: Select the event that you want to receive an emergency report for via SMS, such as **SOS event**, **Free-fall event**, **Geofence event**, **Unexpected movement event** , and **Battery-low event**.
- $\circ$  Report tracking data via: Select the method how you want the tracking data be reported, either via **SMS to the Admin phone**, **GPRS connection to the server**, or **none**.

If **GPRS Connection to se**rver is selected, click **Register to Server** to register your GPS Tracker with the Tracking Server first.

While registering, create a new account with the Tracking Server or log in with your account information if you're an existing user.

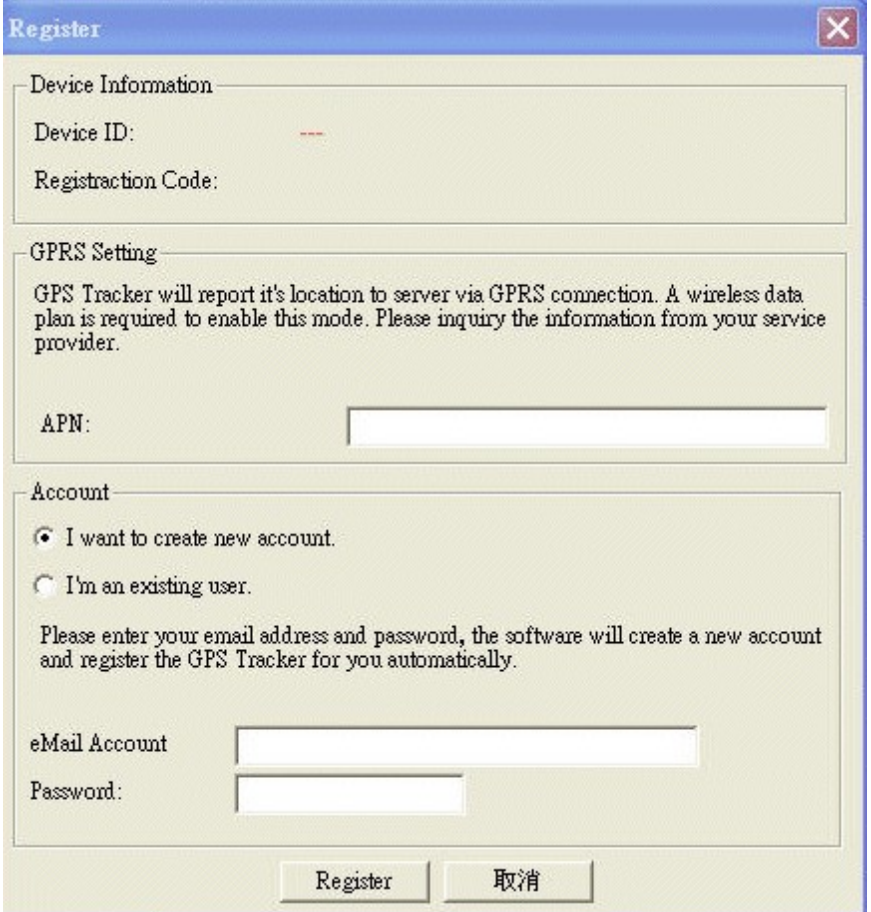

- o Tracking Interval: Select the tracking interval for your **GPS Tracker**.
- o Report Interval: Select the interval for your **GPS Tracker** to send a tracking report.
- o Free-fall detection: This option alerts the owner when the device falls down from somewhere with great altitude. Cases like this include working at a spot with great heights, mountain climbing or hiking and etc.
- o Unexpected movement detection: This option alerts the owner when the device has been detected with movement for the time period selected.

Unexpected movement detection 5 Seconds  $\blacksquare$ 

*Note: Since GSM is not activated until the GPS Tracker detects movements, the time of SMS alert received will be later than the time of movements detected.*

o Reset: Click to reset hardware settings back to defaults.

#### <span id="page-14-0"></span>**4.2 Geofence**

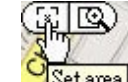

Click  $\frac{1}{\sqrt{3}$ et area to set the geofence area by dragging and moving the frame shown on the map.

**Enable Geofence Alert:** Click to start receiving geofence alerts.

**Alert Type**: Select whether you want to receive the geofence alert when the device enters the geofence area, exits the geofence area or both.

**Geofence Area**: Here lists the measurement details of the geofence area.

**Disable Geofence Alert:** Click to stop receiving geofence alerts.

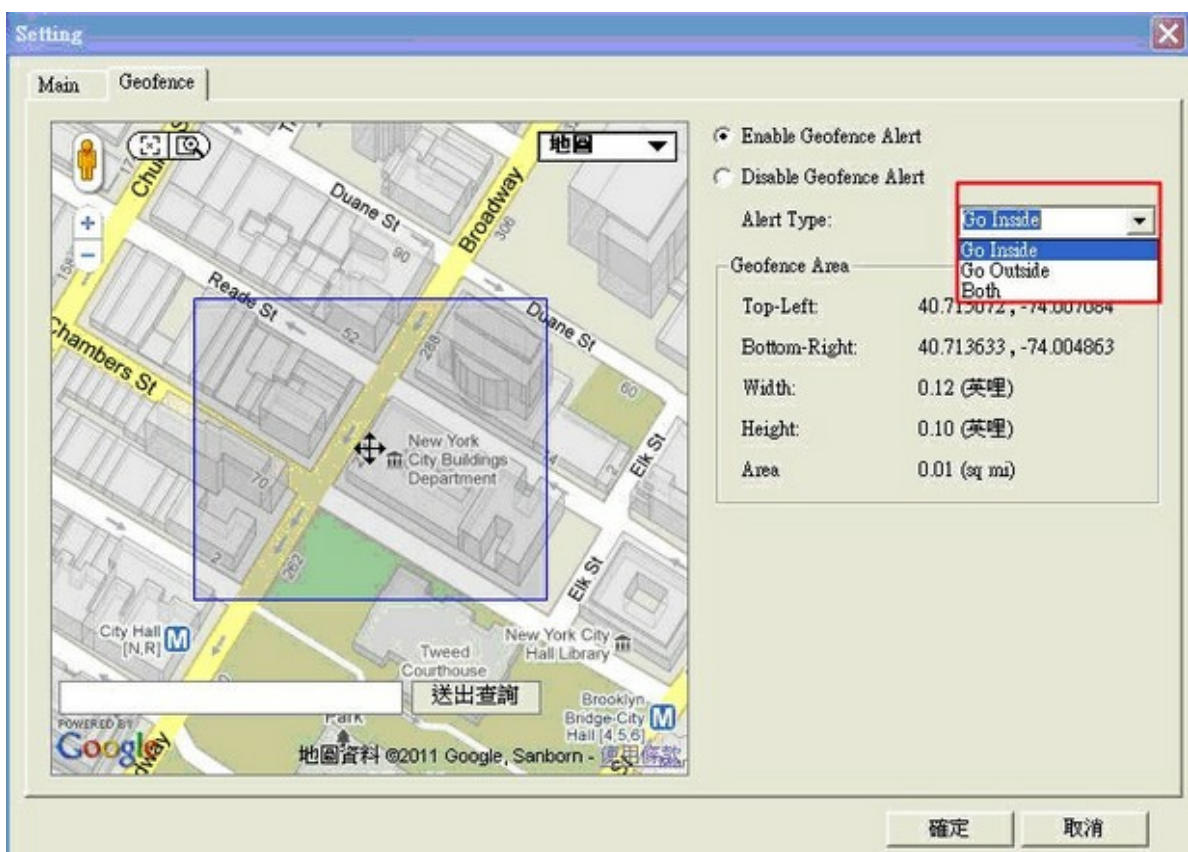

## <span id="page-15-0"></span>**5 Operations**

## **5.1 Button control**

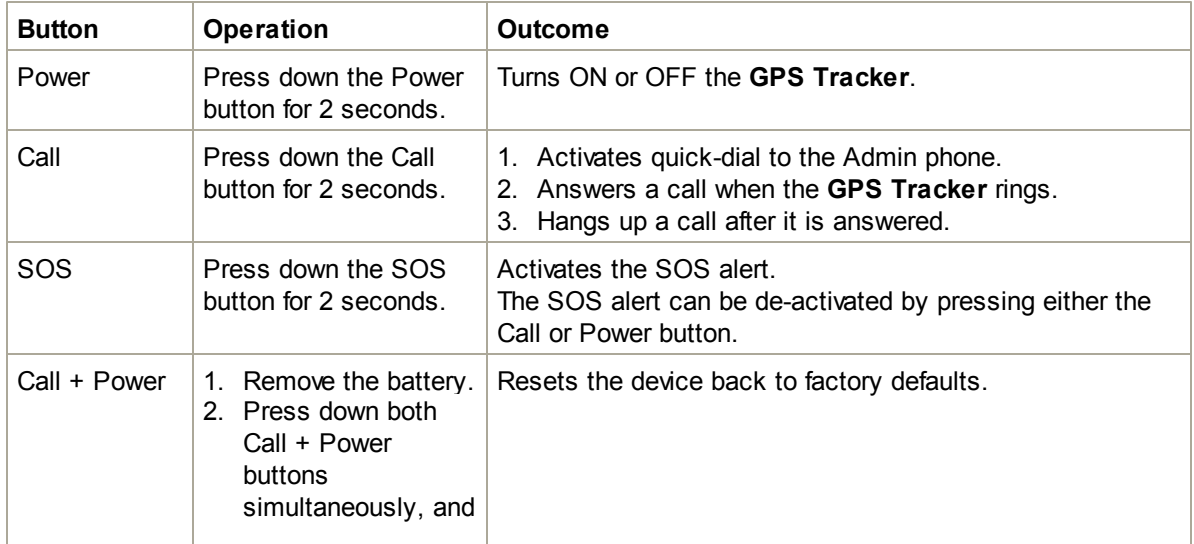

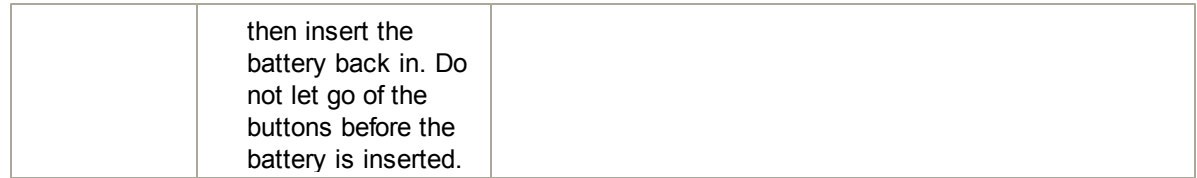

#### <span id="page-16-0"></span>**5.2 SOS**

#### **SOS function**

#### **To send out a SOS alert:**

- 1. Press down the SOS button for 2 seconds to activate SOS alarm.
- 2. When it is activated, the **GREEN**/**RED** power LEDs and **BLUE** GPS LED will stay on.
- 3. The device will then start an alerting/warning sound.
- 4. GPS will start getting a fix of where you are.
- 5. SOS alerts will be submitted to all the SOS phone numbers that are previously defined before a GPS fix has been determined, and will be re-submitted again when a fix has been acquired.
- 6. Once SOS alerts are submitted, the **GPS Tracker** will start calling SOS phone numbers based on priorities configured. If one phone number cannot be reached within 2 minutes, the **GPS Tracker** will proceed with the next phone number in priority and so on.
- 7. Before the SOS emergency is cleared, the **GPS Tracker** will repeat steps 5 and 6 based on the SOS interval (once every 15 mins by default) as needed.

#### *Note:*

- *1. Click on the URL shown in the SMS message, and you'll see a map indicating your current position.*
- *2. A service charge may be incurred by clicking on the URL in the SMS message depending on your data plan subscribed. Contact your mobile service provider for more details.*

#### **How to dismiss a SOS alert:**

- 1. The SOS alert will be dismissed automatically after the call is answered and finished.
- 2. Press the Power or Call button once on the **GPS Tracker** will dismiss the SOS alert.
- 3. Send out a message containing the command "Dismiss" (excluding the quotes) from the Admin phone will also dismiss the SOS alert.
- 4. Click on "**Dismiss SOS**" on ITC, and the SOS alert will be dismissed upon the next connection of the **GPS Tracker** and Tracking Center.

*Important: This device operates using radio signals, wireless networks, landline networks, and user-programmed functions. Connections in all conditions cannot be guaranteed. You should never rely solely on any wireless device for essential communications like medical emergencies.*

#### <span id="page-17-0"></span>**5.3 Call**

#### **To make a quick-dial:**

- 1. Press down the Call button for 2 seconds, and the **GPS Tracker** will enable the quick-dial to the Admin phone.
- 2. The **RED**/**GREEN** power LED and **BLUE** GPS LED will stay on while a call is being made.
- 3. After pressing the Call button, a telecommunication carrier tone will appear, indicating a call is being attempted.
- 4. Once the call is answered, you can then push the Call or Power button to hang up and finish the call.

#### **To answer a call coming in the GPS Tracker:**

- 1. When GSM is enabled, the **GPS Tracker** is capable of receiving calls made from the Admin/SOS phone number previously defined.
- 2. When the **GPS Tracker** rings, simply press the Call button to answer the call.
- 3. Once the call is answered, you can then push the Call button again to hang up and finish the call.

Note: Calls that are not made from the Admin or SOS phone numbers will not come through, and nor *will the GPS Tracker ring.*

### <span id="page-17-1"></span>**5.4 Audio Surveillance**

To start audio surveillance on the **GPS Tracker**, you may:

- 1. Send a SMS message including "Listen" as the message content from the Admin phone to the **GPS Tracker**.
- 2. Afters the SMS message is received, the **GPS Tracker** will return a call back to the Admin phone automatically and silently without alerting the owner.
- 3. In the meanwhile, the speaker of the **GPS Tracker** is muted while the MIC is amplified.
- 4. This surveillance call will be ended automatically in 30 minutes by default.

5. Consequently, the speaker and MIC will go back to normal state.

## <span id="page-18-0"></span>**5.5 Report**

To report device position:

- 1. Send a SMS message from the Admin phone to the **GPS Tracker** including "Position" as the message content.
- 2. After the SMS message is received, the **GPS Tracker** will start obtaining a fix and report its position details back to the Admin phone via SMS.

## <span id="page-18-1"></span>**5.6 SMS Commands**

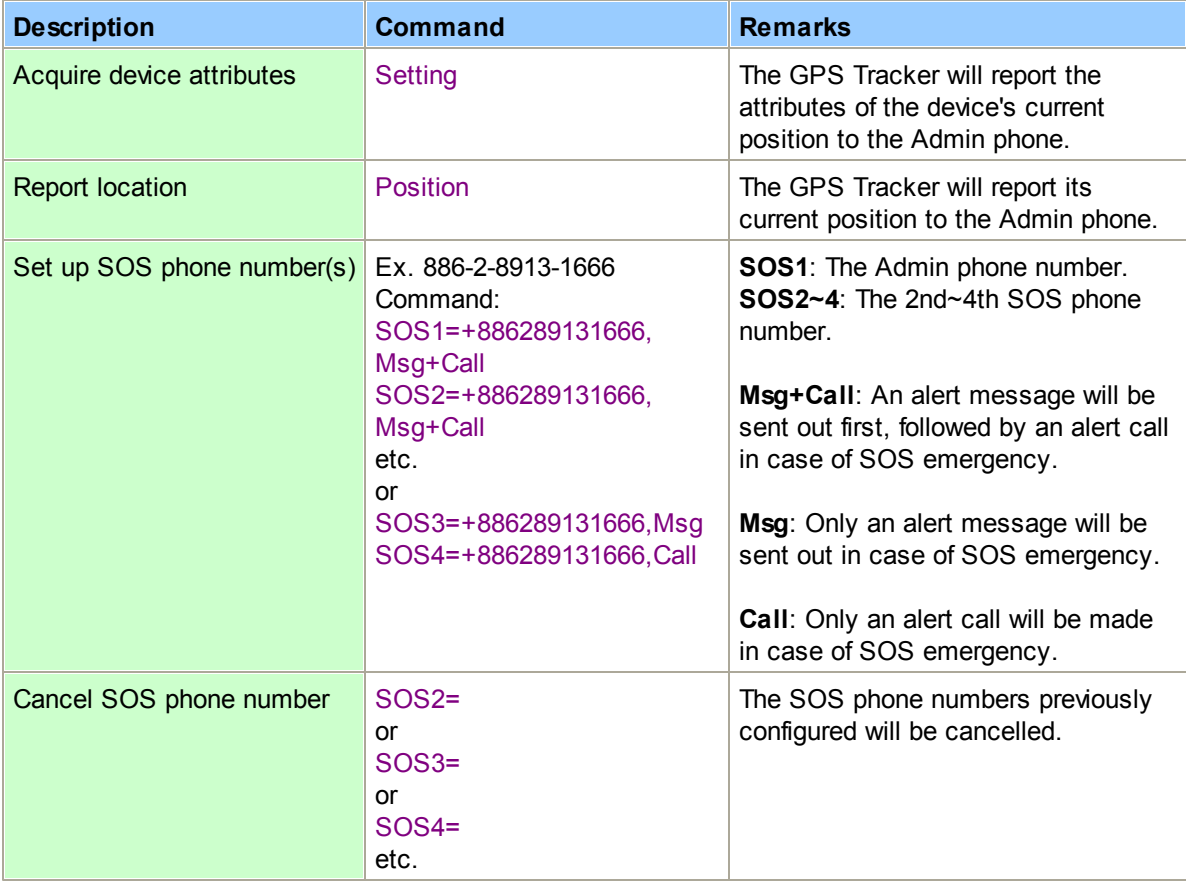

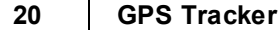

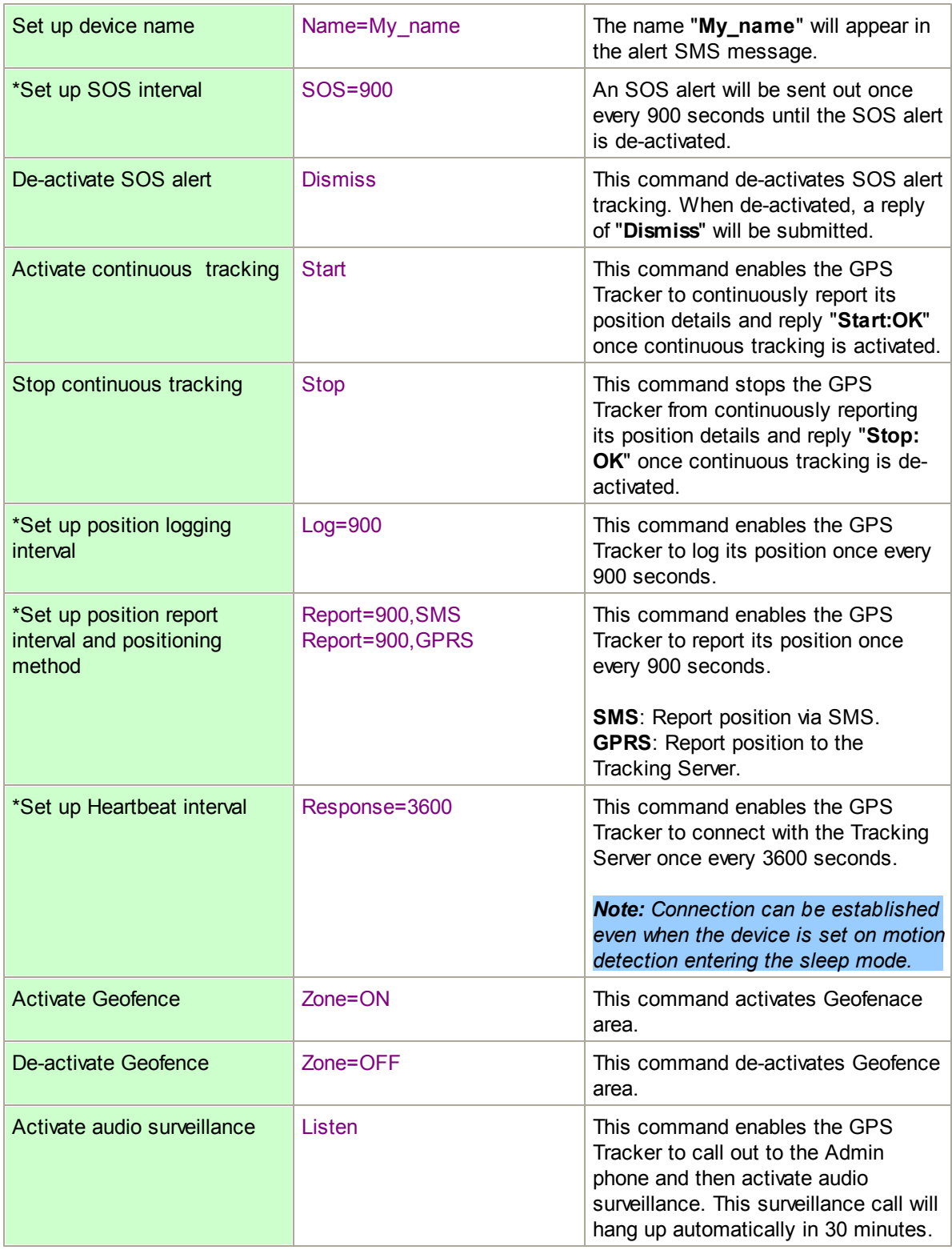

*\*Note: Intervals can be set at most 86400 seconds (1 day).*

## <span id="page-20-0"></span>**6 Track Manager**

With the advancement of global positioning system network, you can now advance your GPS tracking to the next level.

**Track Manager** is a small and handy tool that can be utilized to analyze all sorts of track data.

### <span id="page-20-1"></span>**6.1 UI Overview**

#### **Main menu bar**

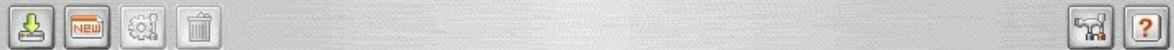

Main menu bar allows you to quickly access the main functions and information concerned.

**[Import](#page-21-0) GPS Track**: Click to to launch Import Wizard to import GPS track data.

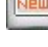

**New [Activity](#page-23-0)**: Click to add a new activity.

**[Hardware](#page-11-0) Settings**: Click to customize the tracking modes of your **GPS Tracker** .

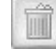

**Clear Device Data**: Click to clear the GPS logs saved on your **GPS Tracker**.

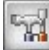

**[Software](#page-20-2) Settings**: Click to customize the software settings of **Track Manager**.

**Help**: Click to bring up the Help file.

### <span id="page-20-2"></span>**6.2 Software Settings**

Upon the launch of **Track Manager** for the first time, you'll be prompted to complete software settings.

or

Click on the main menu bar to configure **Track Manager**.

1. **Time Zone**: Select the time zone of your current location. By default, the selection of time zone will be presented according to your system configuration. 2. **Measurement**: Select either Imperial or Metric as your measurement unit for GPS logging.

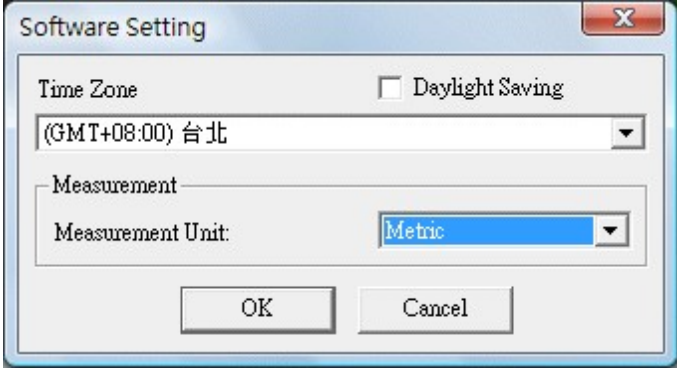

### <span id="page-21-0"></span>**6.3 Import Track**

To import existing GPS track data from the **GPS Tracker**, Micro-SD memory card or file, you may:

1.

Click on the main menu bar to launch Import Wizard.

Select the source of your track data (**GPS Tracker**, memory card or file) to be imported, and click **Next** to continue.

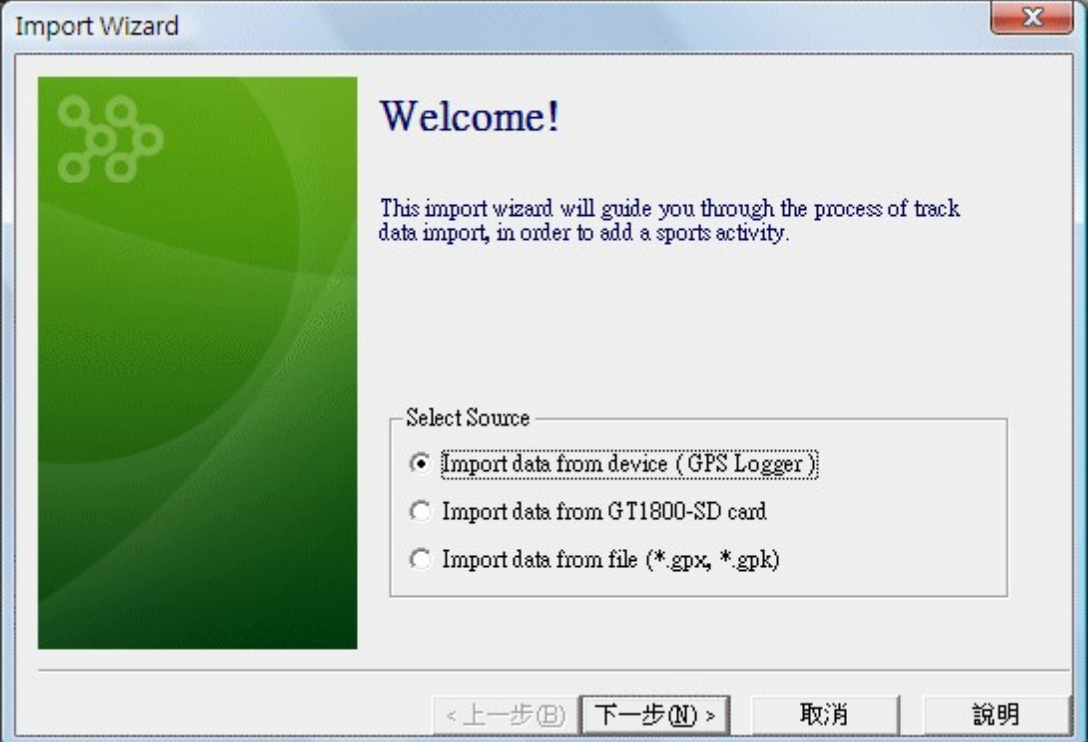

2. If you choose to import track data from a memory card, you'll be prompted to select the folder where the track data are saved.

If you choose to import track data from an existing GPS file (\*.gpk, \*.gpx), you'll be prompted to locate the file.

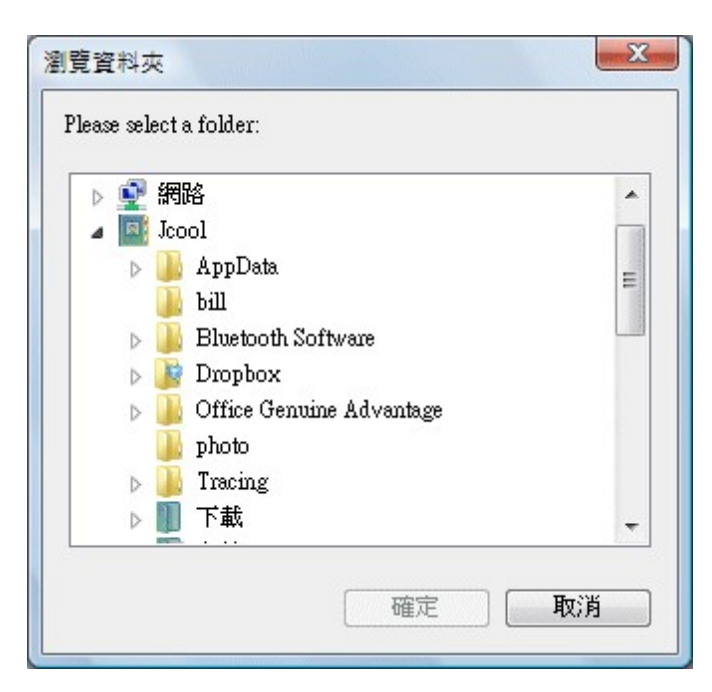

3. The Import Wizard will then start downloading track data from selected source.

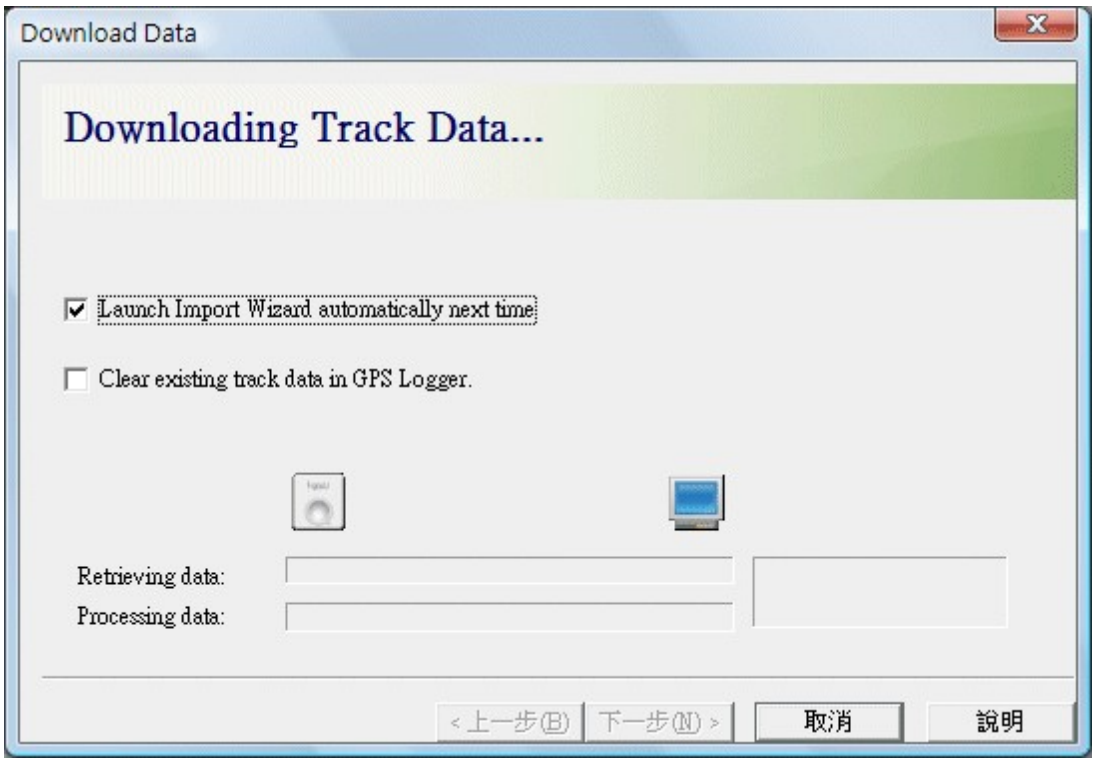

4. Finally, the track data are then successfully imported.

## <span id="page-23-0"></span>**6.4 Add New Activity**

To add a new activity (whether sports, personal, business related and etc.), you may:

1.

Click  $\boxed{\overline{\text{New}}}$  on the main menu bar to start adding a new activity.

2. Select track(s) from the list, and click **Next** to continue.

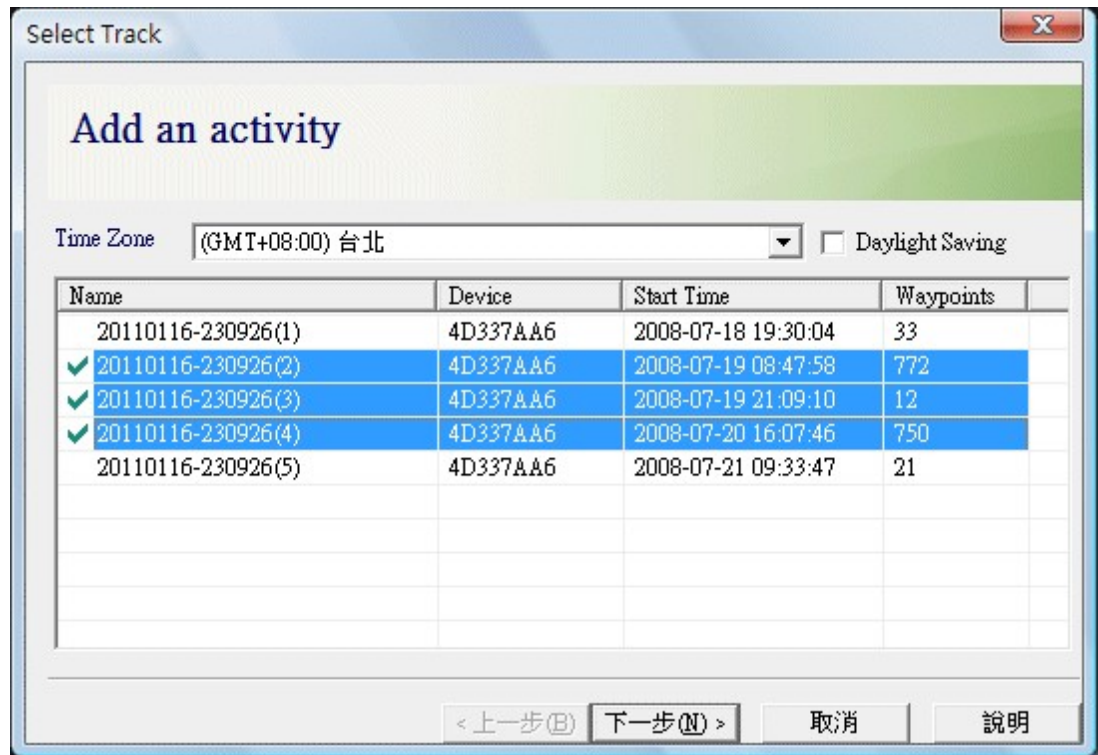

3. The Import Wizard will then start processing track data.

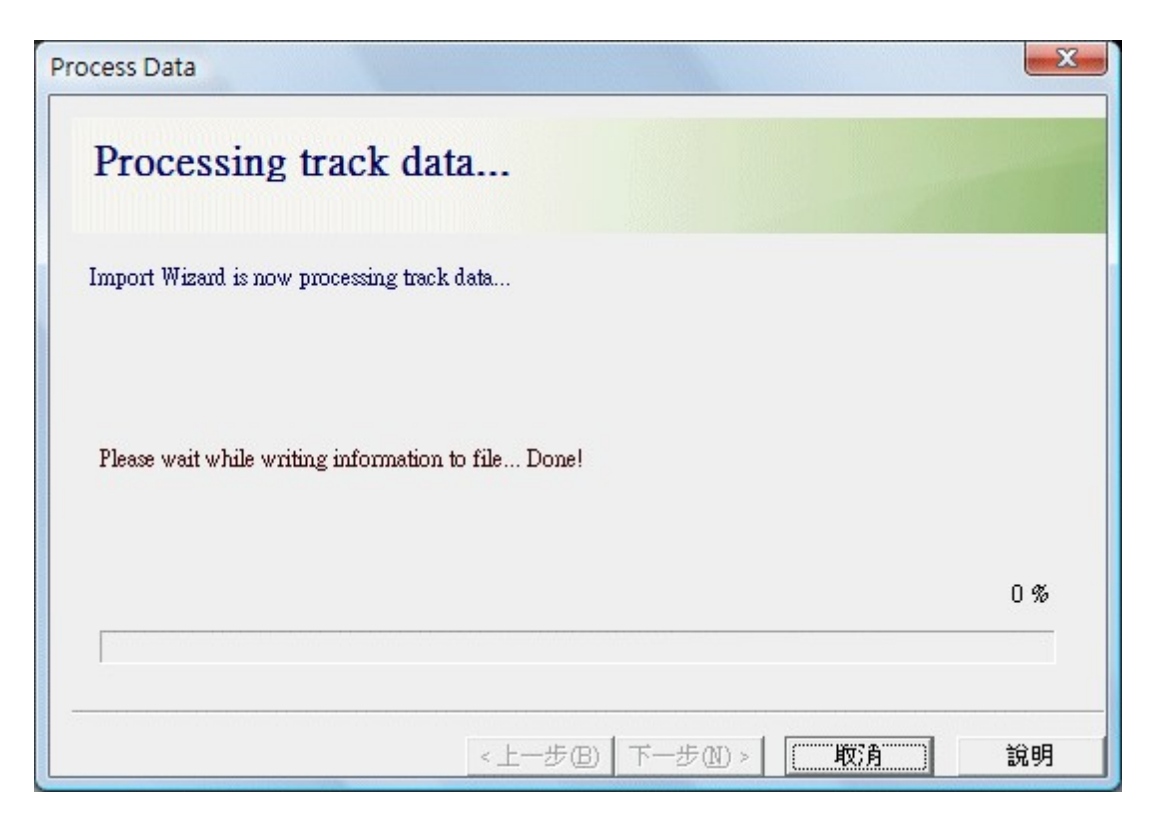

4. Finally, an activity is then created.

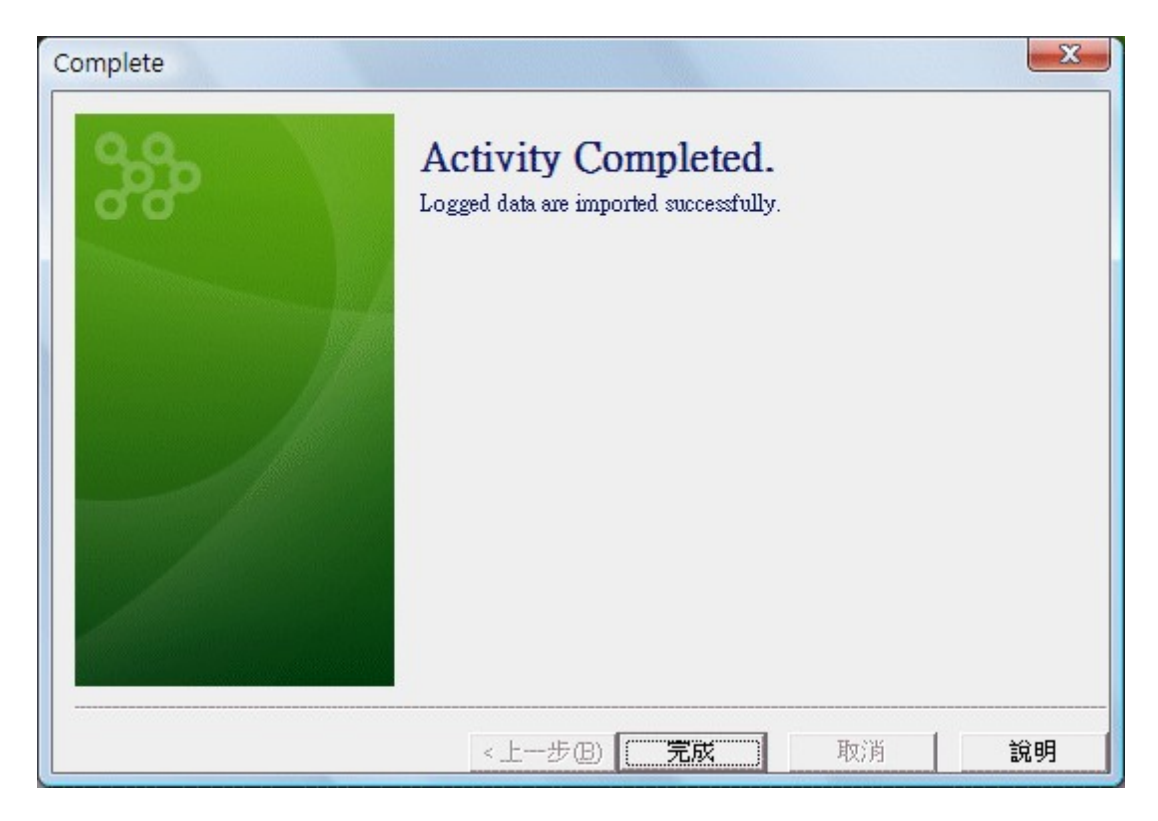

## <span id="page-25-0"></span>**6.5 Activity Calendar**

The calendar gives a clear view of all the activities you've participated in the month indicated.

- 1. Move your mouse over the activity icon shown on the calendar, and a description bubble will pop up displaying the activity details.
- 2. Click on the activity icon, and the activity track/route will be highlighted on the Google map at the right.

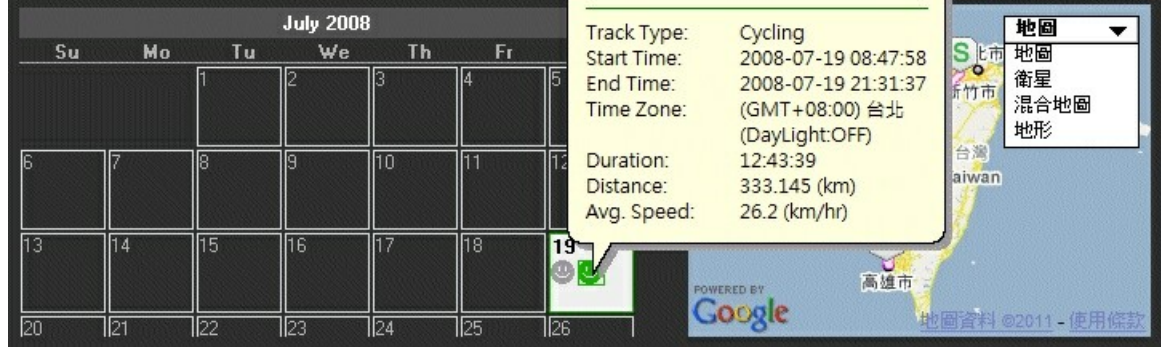

3. Click on the arrows to see more activities in one day.

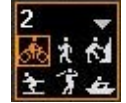

4. Click on the arrows to go between month pages to see more activities.

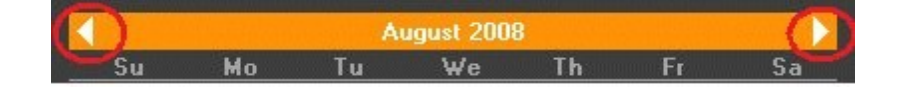

5. Right-click on the activity icon shown on the calendar to see more options:

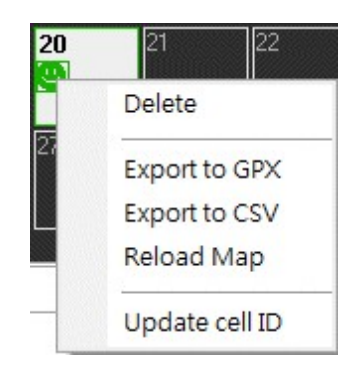

- **Delete**: The selected activity can be deleted.
- **Export to GPX**: The selected activity can be exported to a GPX file (.gpx).
- **Export to CSV:** The selected activity can be exported to a CSV file (.csv).
- **Reload M**ap: The map of selected activity will be refreshed.
- **Update Cell-Tower Fix**: The cell-tower fix will be re-acquired via the server.

### <span id="page-26-0"></span>**6.6 Analyze Activity**

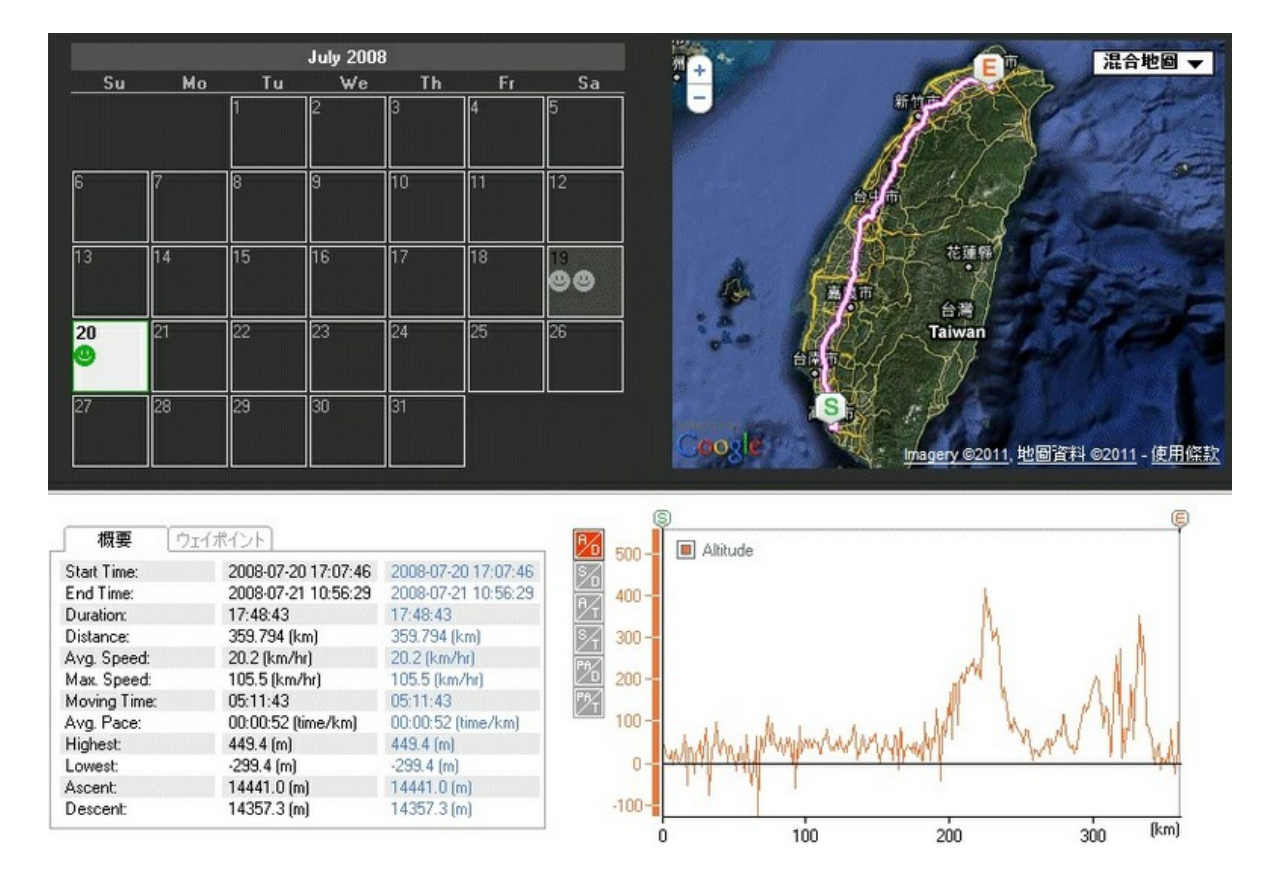

- 1. The data table shown on the bottom at the left gives you an overview as well as a list of waypoints detected of the selected activity.
- 2. The diagram shown on the bottom at the right gives you 6 different track views with respective measurements.
- 3. Use the axis with dotted lines to move horizontally back and forth to a fixed point, and you'll see the position of that fixed point on the map indicated with  $\mathbf{r}$
- 4. Drag and move the  $\bigcirc$  and  $\bigcirc$  axes to highlight a section of the activity.
- 5. In the activity data table, the 2nd column shows the data of the entire activity, while the 3rd column indicates the data of highlighted activity section.

6. Switch between  $\frac{1}{20}$ ,  $\frac{1}{20}$ ,  $\frac{1}{21}$ ,  $\frac{1}{20}$  and  $\frac{1}{21}$  to see different demonstrative diagrams in respective measurements.

## <span id="page-27-0"></span>**7 Product & Safety Information**

#### **7.1 Taking care of your device**

Your device is a product of superior design and craftsmanship and should be treated with care. The following suggestions will help you protect your warranty coverage.

- $\bullet$  Keep the device dry. Precipitation, humidity, and all types of liquids or moisture can contain minerals that will corrode electronic circuits. If your device does get wet, remove the battery, and allow the device to dry completely before replacing it.
- Do not use or store the device in dusty, dirty areas. Its moving parts and electronic components can be damaged.
- Do not store the device in high or cold temperature. High temperatures can shorten the life of electronic devices, damage batteries, and warp or melt certain plastics. When the device warms to its normal temperature from a cold temperature, moisture can form inside the device and damage electronic circuit boards.
- Do not attempt to open the device other than as instructed in this guide.
- Do not drop, knock, or shake the device. Rough handling can break internal circuit boards and fine mechanics.
- Do not use harsh chemicals, cleaning solvents, or strong detergents to clean the device. Only use a soft, clean, dry cloth to clean the surface of the device.
- To reset the device from time to time for optimum performance, power off the device and remove the battery.

## <span id="page-27-1"></span>**7.2 Operating Environment**

1. Medical devices

Operation of radio transmitting equipment, including wireless phones, may interfere with the function of inadequately protected medical devices. Consult a physician or the manufacturer of the medical device to determine whether they are adequately shielded from external RF energy. Switch off your device when regulations posted instruct you to do so. Hospitals or health care facilities may use equipment sensitive to external RF energy.

2. Implanted medical devices

Manufacturers of medical devices recommend a minimum separation of 15.3 centimetres (6 inches) between a wireless device and an implanted medical device, such as a pacemaker or implanted cardioverter defibrillator, to avoid potential interference with the medical device. Persons who have such devices should:

- Always keep the wireless device more than 15.3 centimetres (6 inches) from the medical device.
- Not carry the wireless device in a breast pocket.
- Hold the wireless device to the ear opposite the medical device.
- Turn the wireless device off if there is any reason to suspect that interference is taking place.
- Follow the manufacturer directions for the implanted medical device.

If you have any questions about using your wireless device with an implanted medical device, consult your health care provider.

3. Vehicles

RF signals may affect improperly installed or inadequately shielded electronic systems in motor vehicles such as electronic fuel injection, electronic antilock braking, electronic speed control, and air bag systems. For more information, check with the manufacturer of your vehicle or its equipment. Only qualified personnel should service the device or install the device in a vehicle. Faulty installation or service may be dangerous and may invalidate your warranty. Check regularly that all wireless device equipment in your vehicle is mounted and operating properly. Do not store or carry flammable liquids, gases, or explosive materials in the same compartment as the device, its parts, or accessories. Remember that air bags inflate with great force. Do not place your device or accessories in the air bag deployment area.

Switch off your device before boarding an aircraft. The use of wireless teledevices in an aircraft may be dangerous to the operation of the aircraft and may be illegal.

#### <span id="page-28-0"></span>**7.3 Battery**

The battery can be charged and discharged hundreds of times, but it will eventually wear out. When the talk and standby times are noticeably shorter than normal, replace the battery.

• Safe removal.

Always switch the device off and disconnect the charger before removing the battery.

Avoid extreme temperatures.

Always try to keep the battery between 15°C and 25°C (59°F and 77°F). Extreme temperatures reduce the capacity and lifetime of the battery. A device with a hot or cold battery may not work temporarily. Battery performance is particularly limited in temperatures well below freezing.

• Disposal.

Do not dispose of batteries in a fire as they may explode. Dispose of batteries according to local regulations. Please recycle when possible. Do not dispose as household waste.

Correct use.

Use the battery only for its intended purpose. Improper battery use may result in a fire, explosion, or other hazard. If the device or battery is dropped, especially on a hard surface, and you believe

the battery has been damaged, take it to a service centre for inspection before continuing to use it. Never use any charger or battery that is damaged. Keep your battery out of the reach of small children.

#### <span id="page-29-0"></span>**7.4 WEEE**

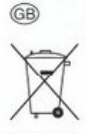

#### **Note on environmental protection:**

After the implementation of the European Directive 2002/96/EU in the national legal system, the following applies:

Electrical and electronic devices may not be disposed of with domestic waste. Consumers are obliged by law to return electrical and electronic devices at the end of their service lives to the public collecting points set up for this purpose or point of sale. Details to this are defined by the national law of the respective country. This symbol on the product, the instruction manual or the package indicates that a product is subject to these regulations. By recycling, reusing the materials or other forms of utilising old devices, you are making an important contribution to protecting our environment.

### <span id="page-29-1"></span>**7.5 Operational Temperature Range**

Application of the device should be proceeded within an operational temperature range of -10 to 50 degrees Celsius.